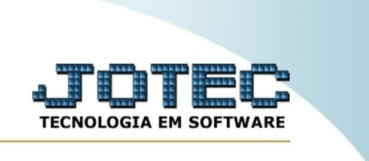

## **RELATÓRIO DE ORDEM DE FABRICAÇÃO POR CONTA DE RATEIO**

*Explicação*: Emite um relatório de ordem fabricação ordenado por conta de rateio.

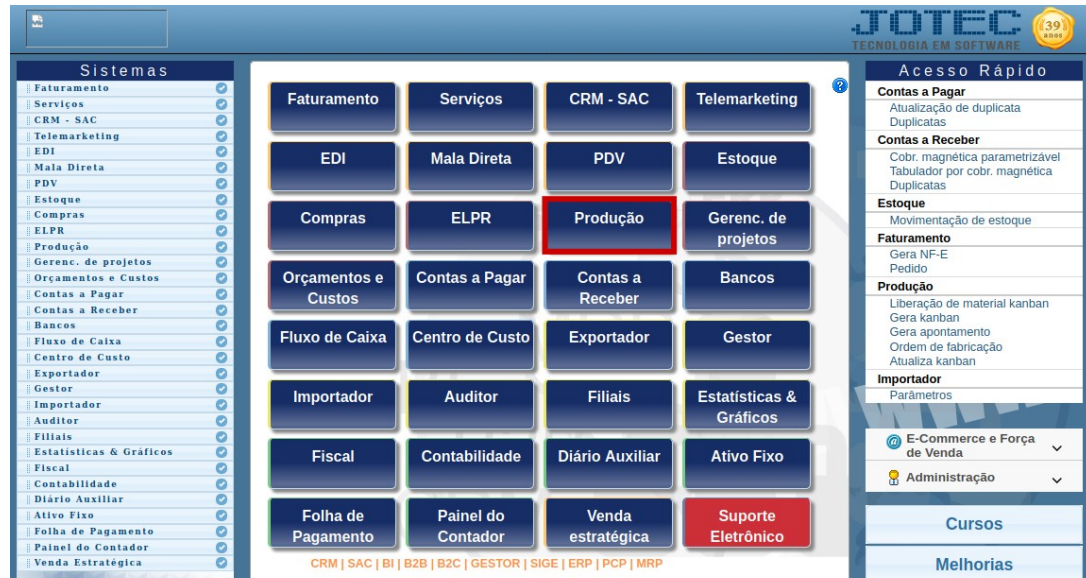

Para realizar essa rotina, acesse o módulo: *Produção.*

Em seguida, acesse: *Relatório > O.F. por conta de rateio.*

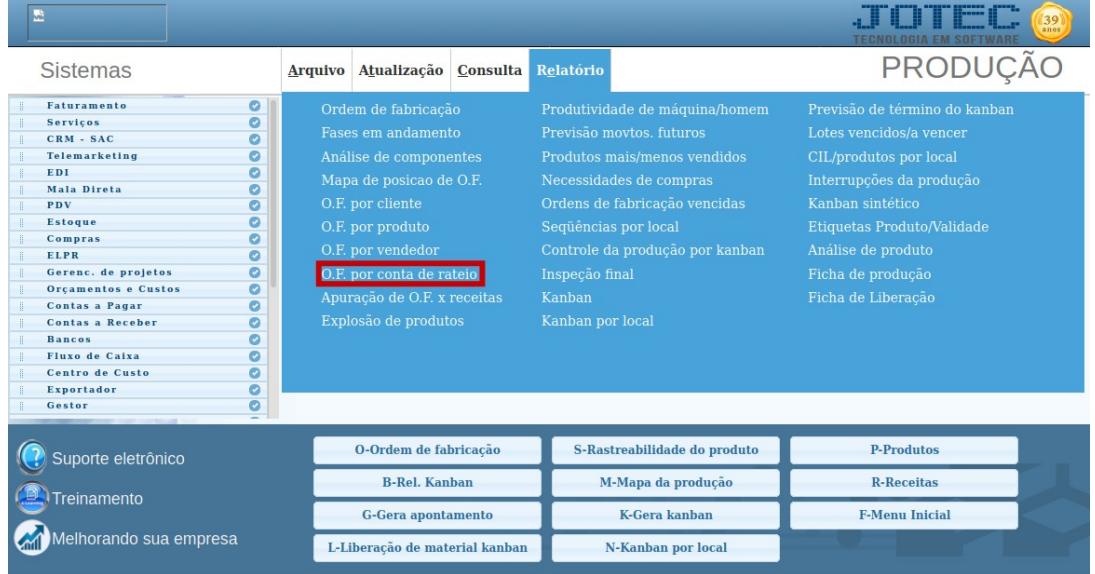

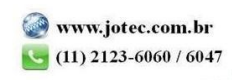

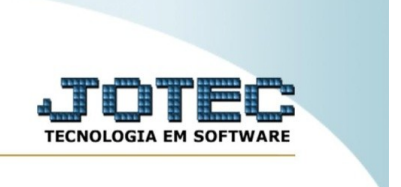

Na tela seguinte, informe o **(1) Código da Conta de Rateio** e clique no ícone da **"Impressora"** para emitir o relatório.

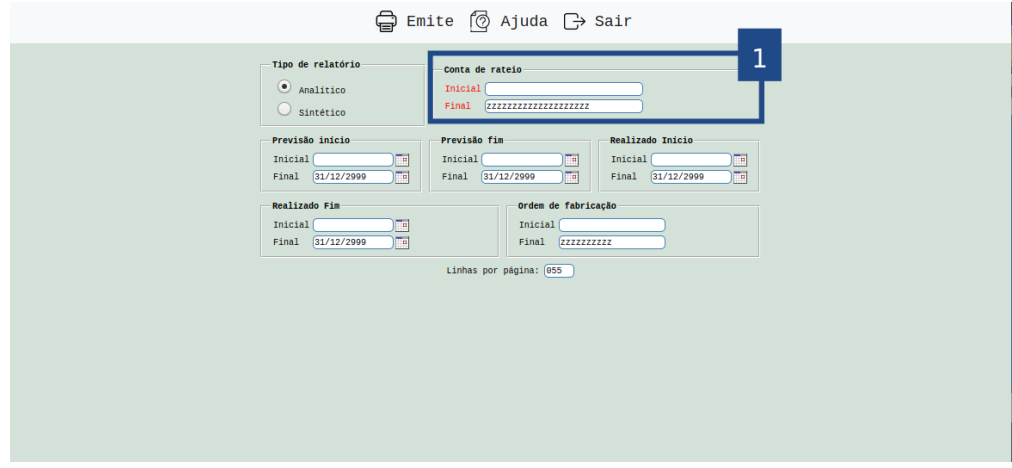

Selecionando a opção: *Gráfica normal* na tela de impressão, será gerado o relatório em PDF conforme abaixo:

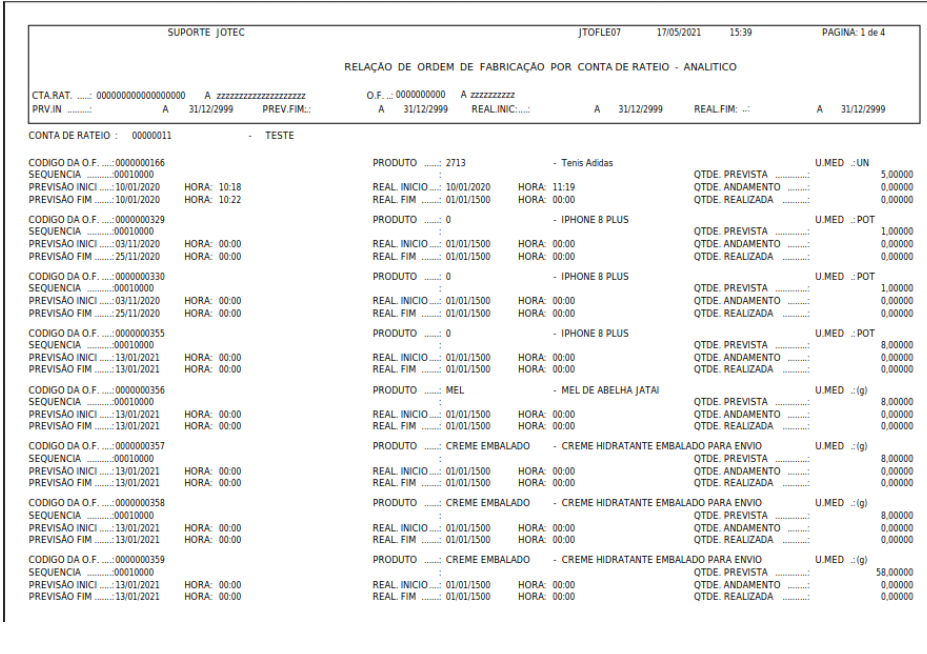

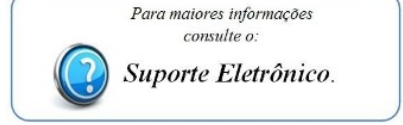

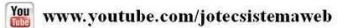